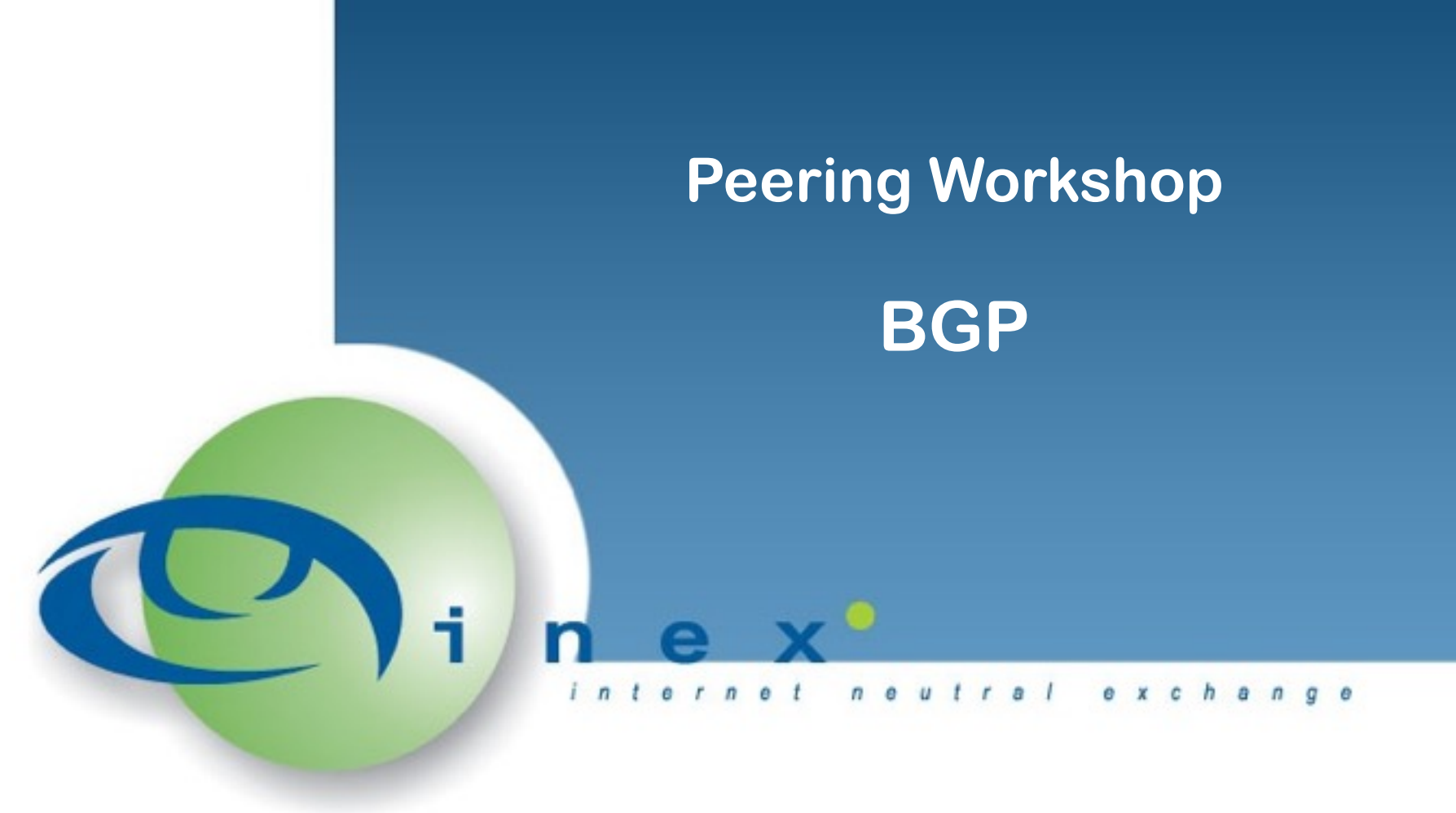

## Barry O'Donovan December 12<sup>th</sup> 2013 [barry.odonovan@inex.ie](mailto:barryo@inex.ie)

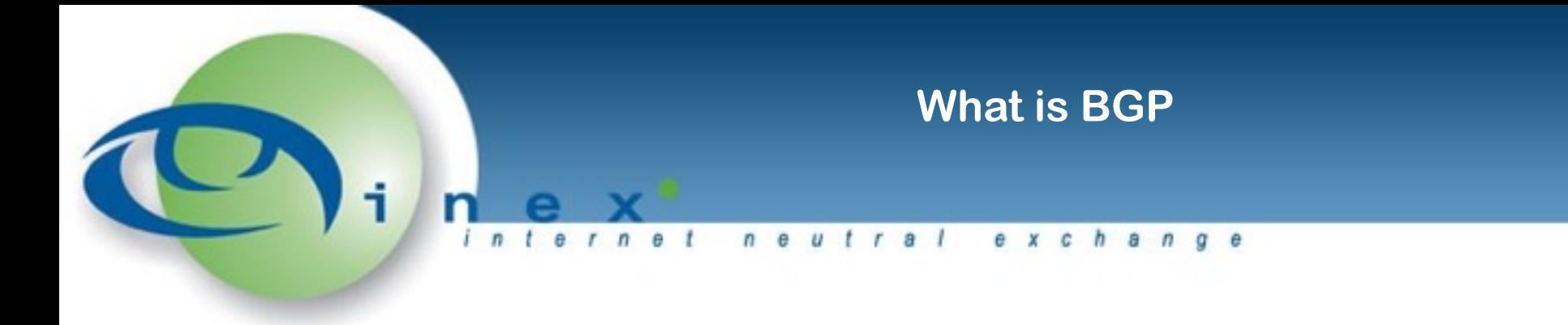

BGP => Border Gateway Protocol

- BGP 1989 (RFC1105)
- BGP-2 1990 (RFC1163)
- BGP-3 1991 (RFC1267)
- BGP-4 1995 (RFC1654, 1771, 4271)
- AS Autonomous System: a network managed by a single entity; uniquely identified by an AS number (ASN)
- BGP is an EGP Exterior Gateway Protocol
	- Sets up inter-AS routing
	- IGPs are used for intra-AS routing

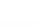

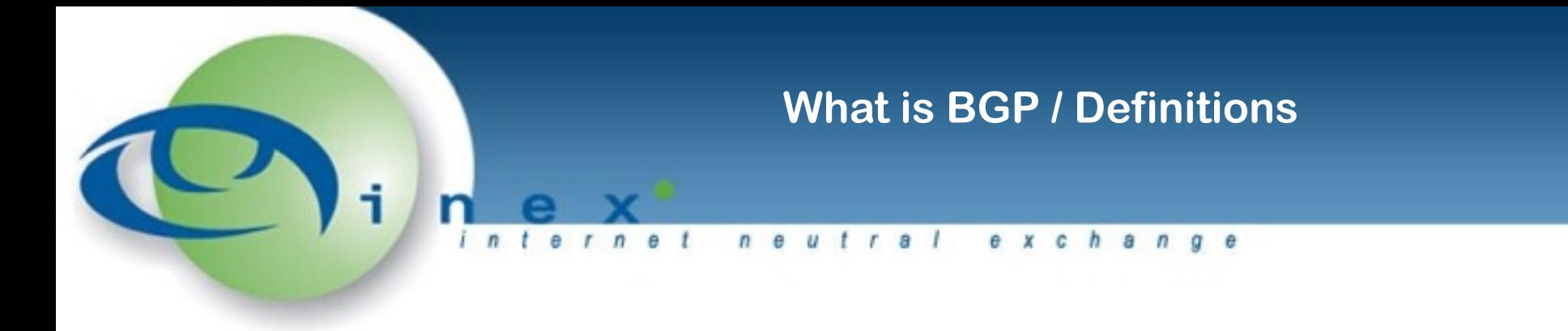

BGP is the routing protocol that allows one network (AS) to signal to other networks what destinations can be reached through it

- These relationships are called peers / neighbors:
	- Transit your *upstream* ISP
	- Peerings settlement free; IXPs and PIs
	- Customer you are the ISP
- Default route gateway of last resort
- Default Free Zone (DFZ) the full internet routing table

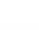

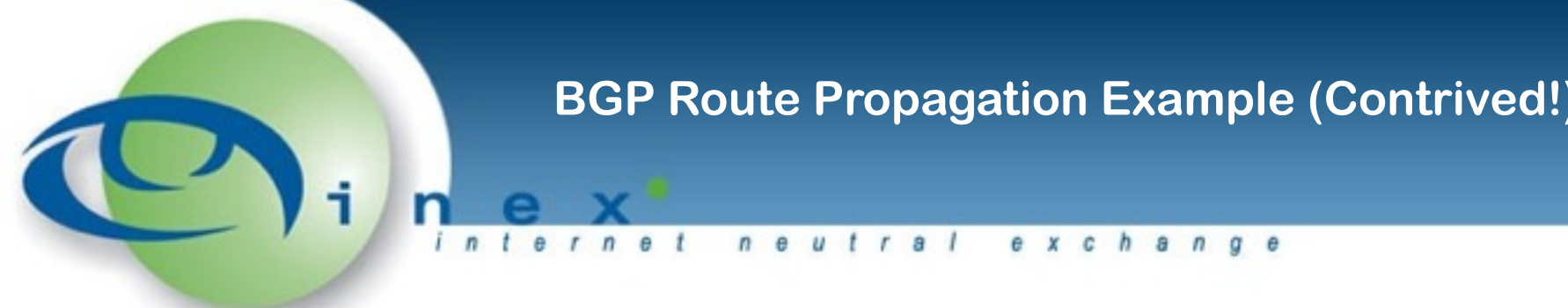

### *THE FOLLOWING EXAMPLE IS CONTRIVED!*

## *FOR EXAMPLE BLACKNIGHT AND A9 HAVE MORE TRANSIT PROVIDERS THAN INDICATED.*

## *THEY WERE SIMPLY CHOSEN AS THEY ARE INEX MEMBERS WITH A IP TRANSIT PROVIDER IN COMMON WHICH HELPS DESCRIBE HOW BGP WORKS.*

*ALSO - WITHOUT BEING TALKED THROUGH THESE SLIDES, THEY MAKE LITTLE SENSE…*

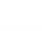

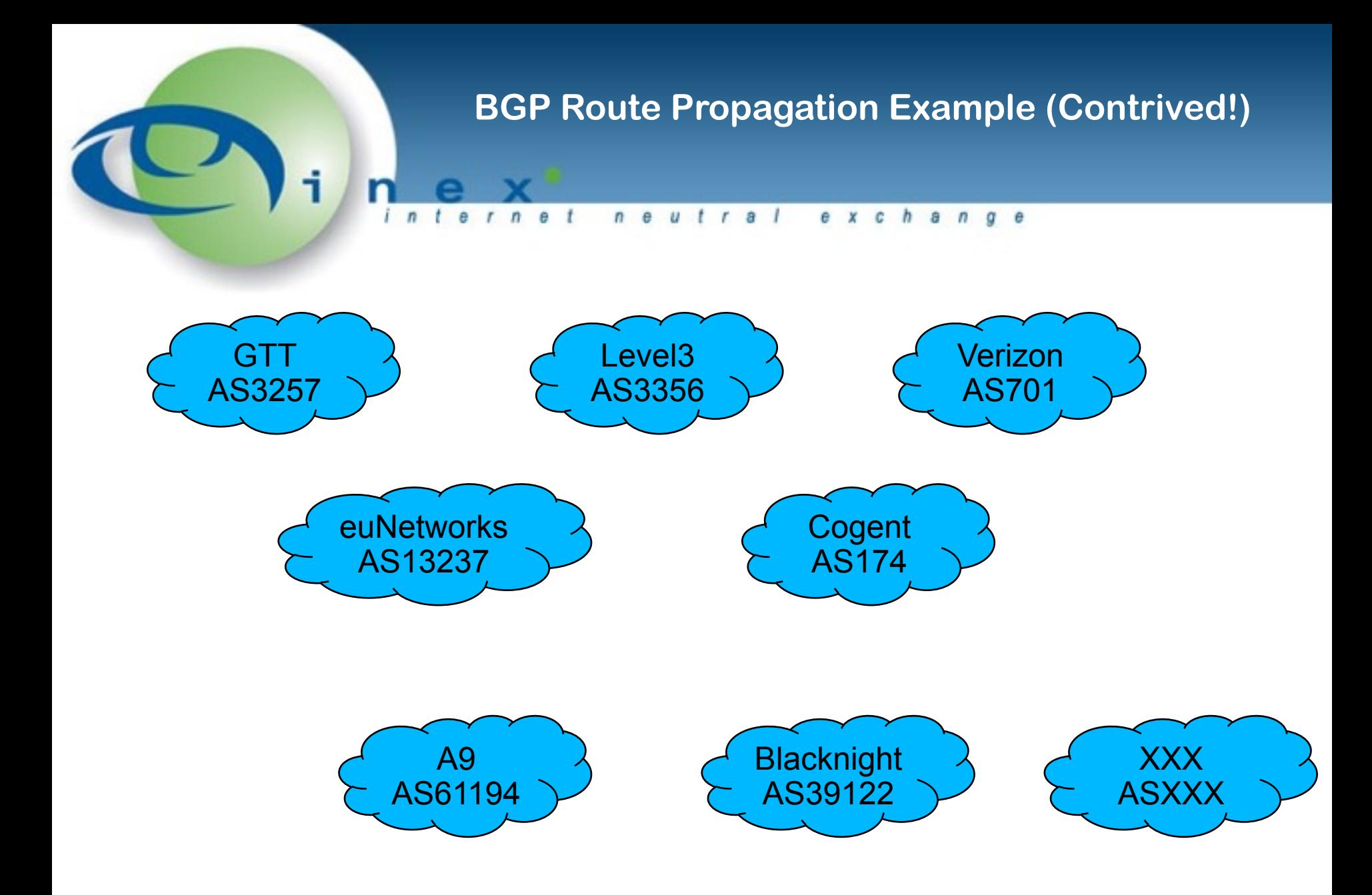

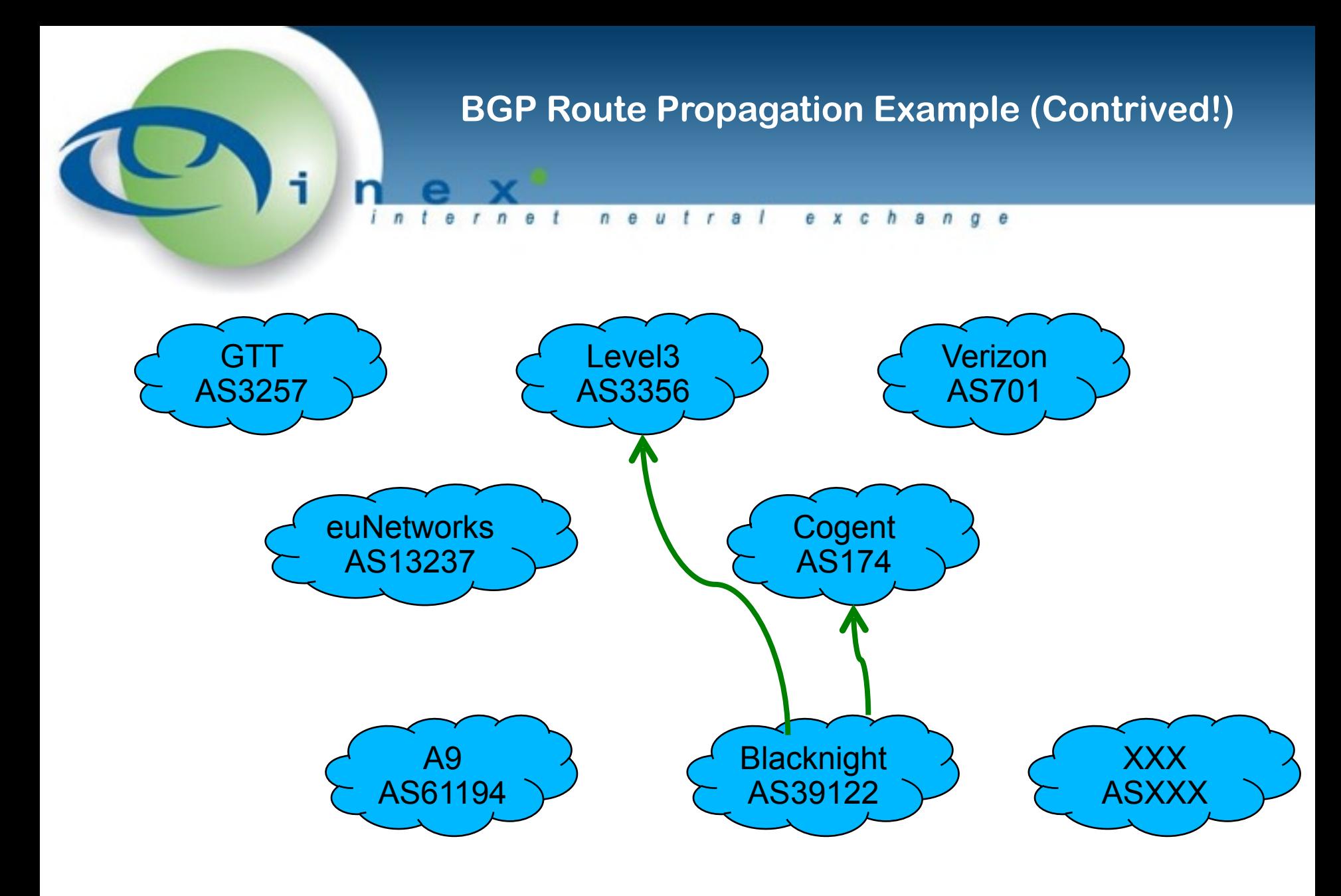

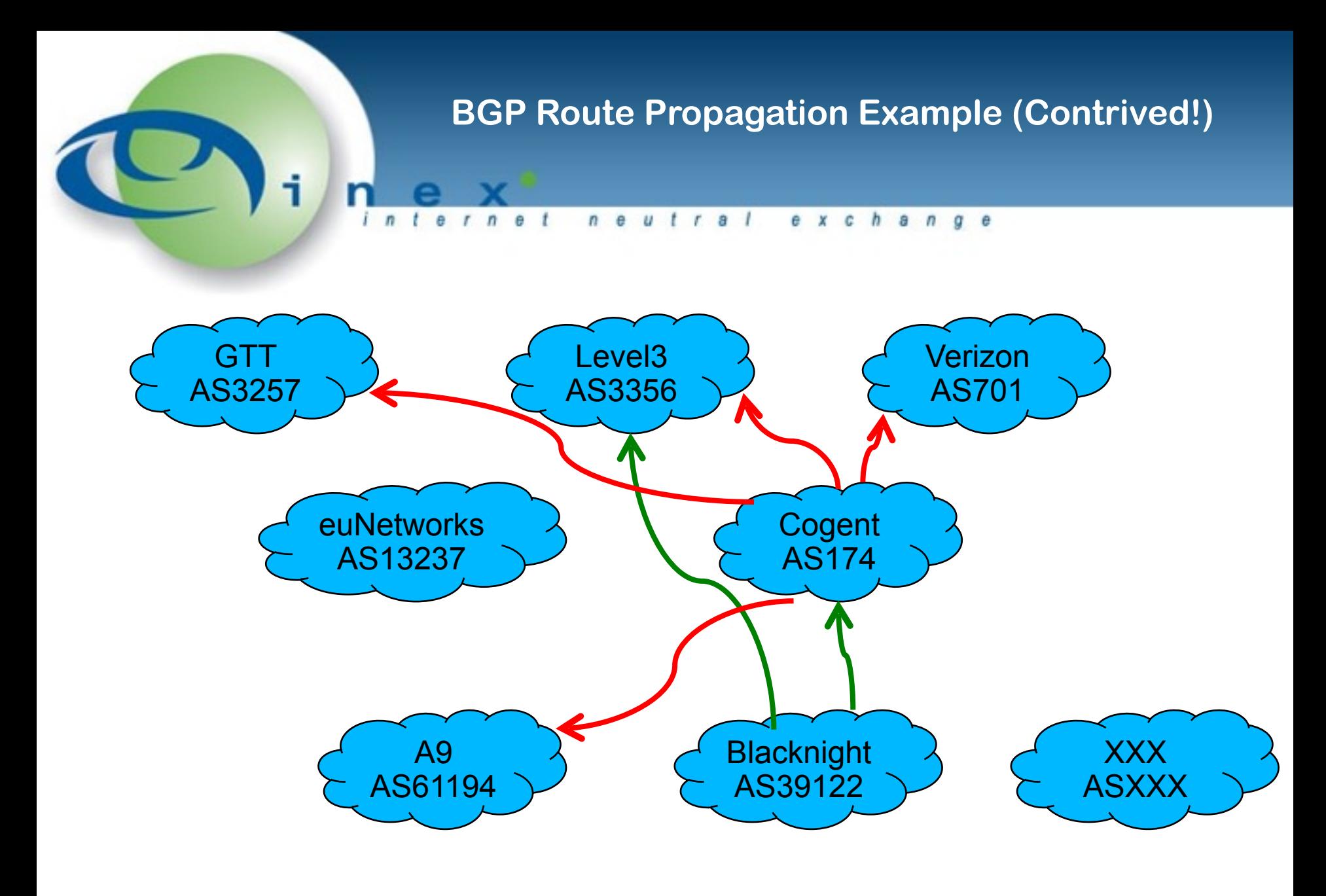

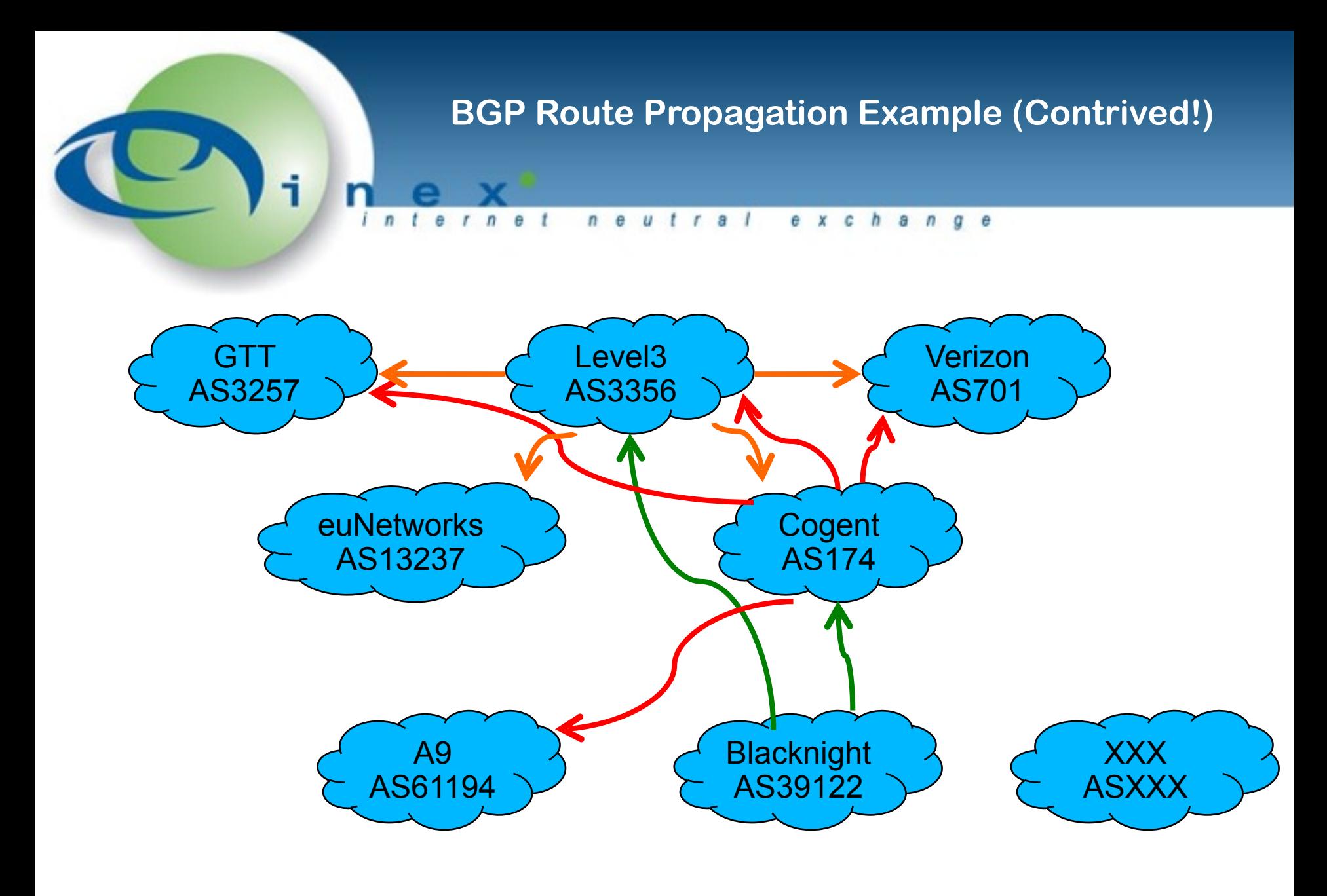

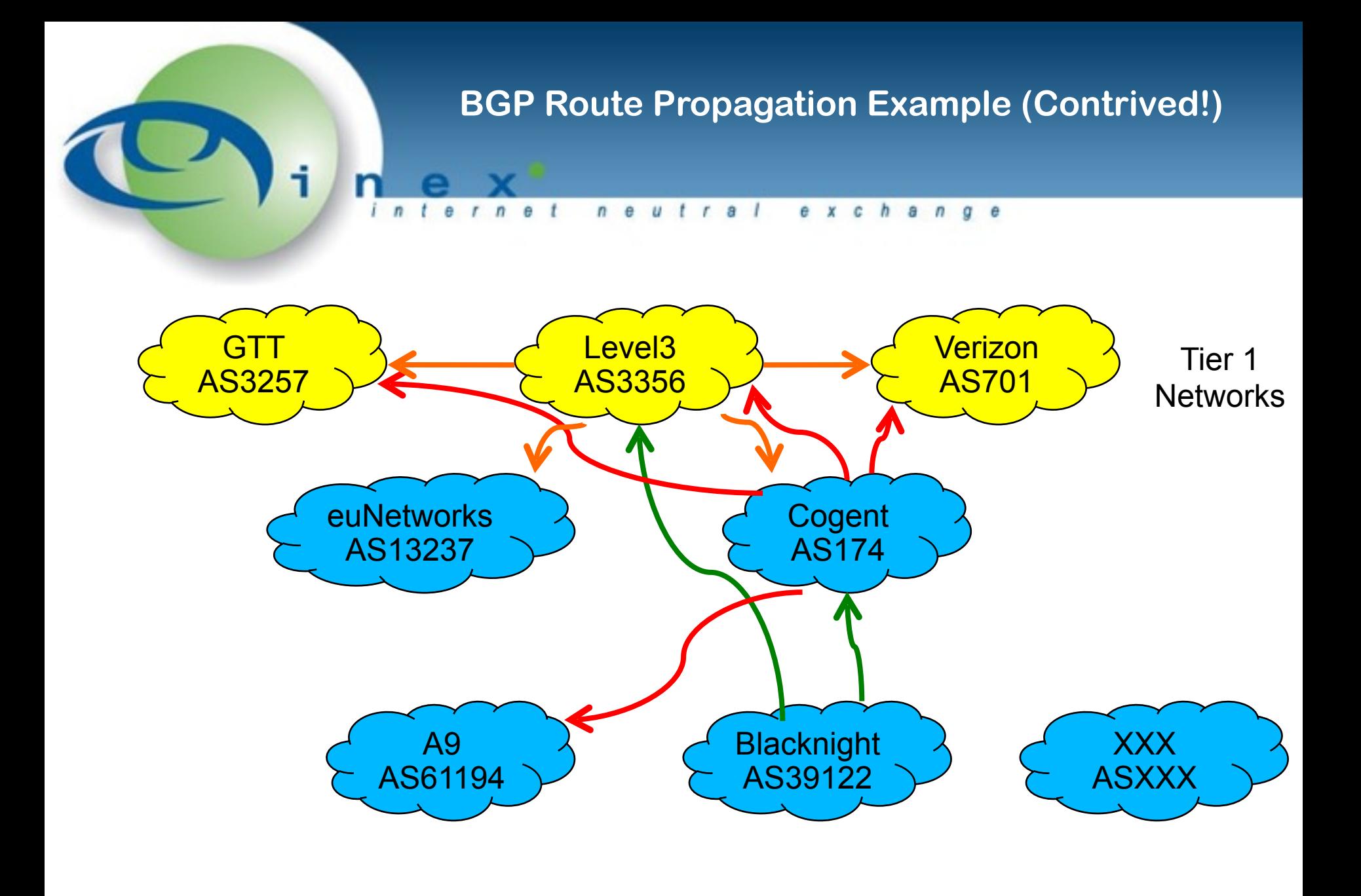

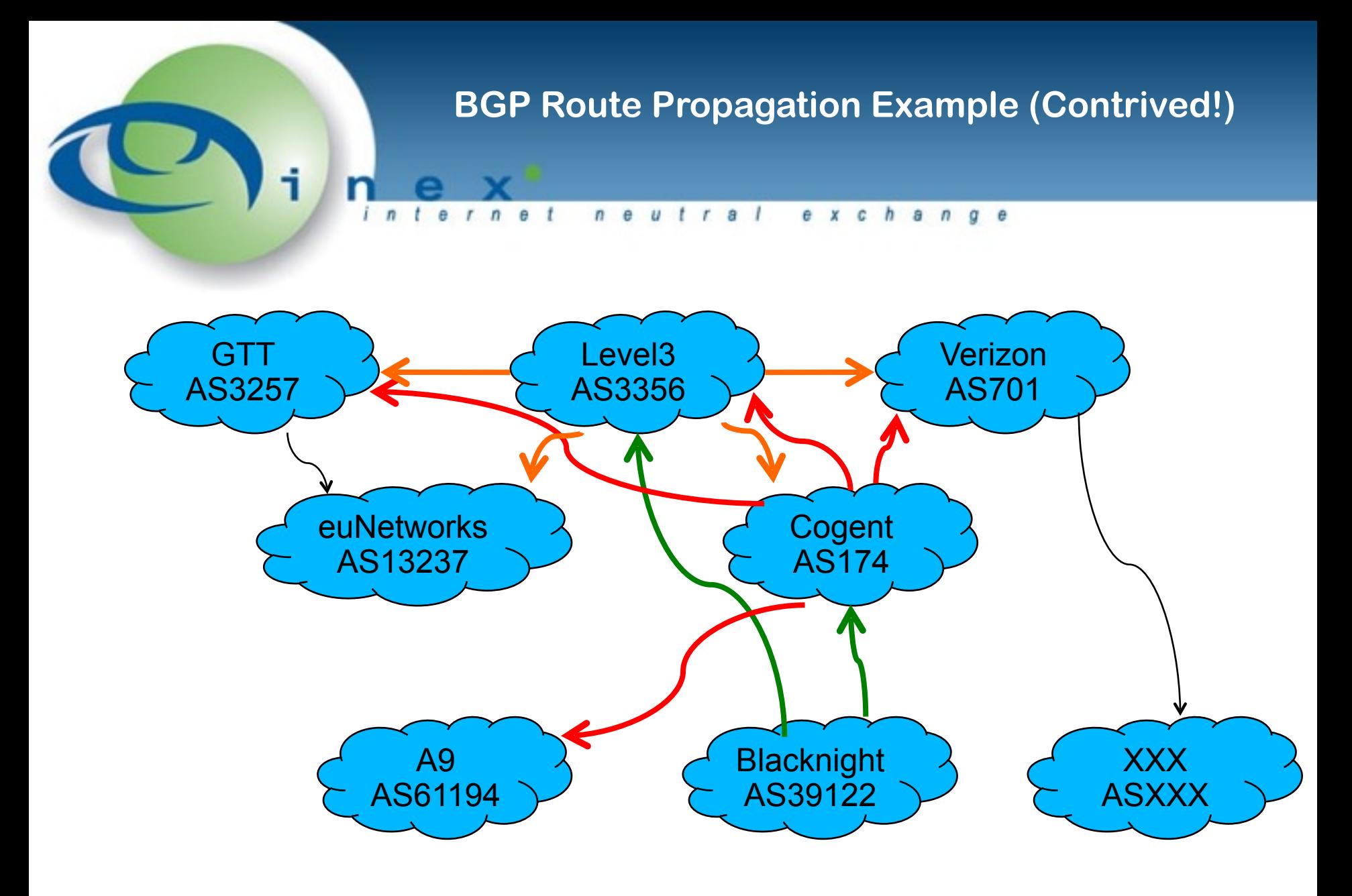

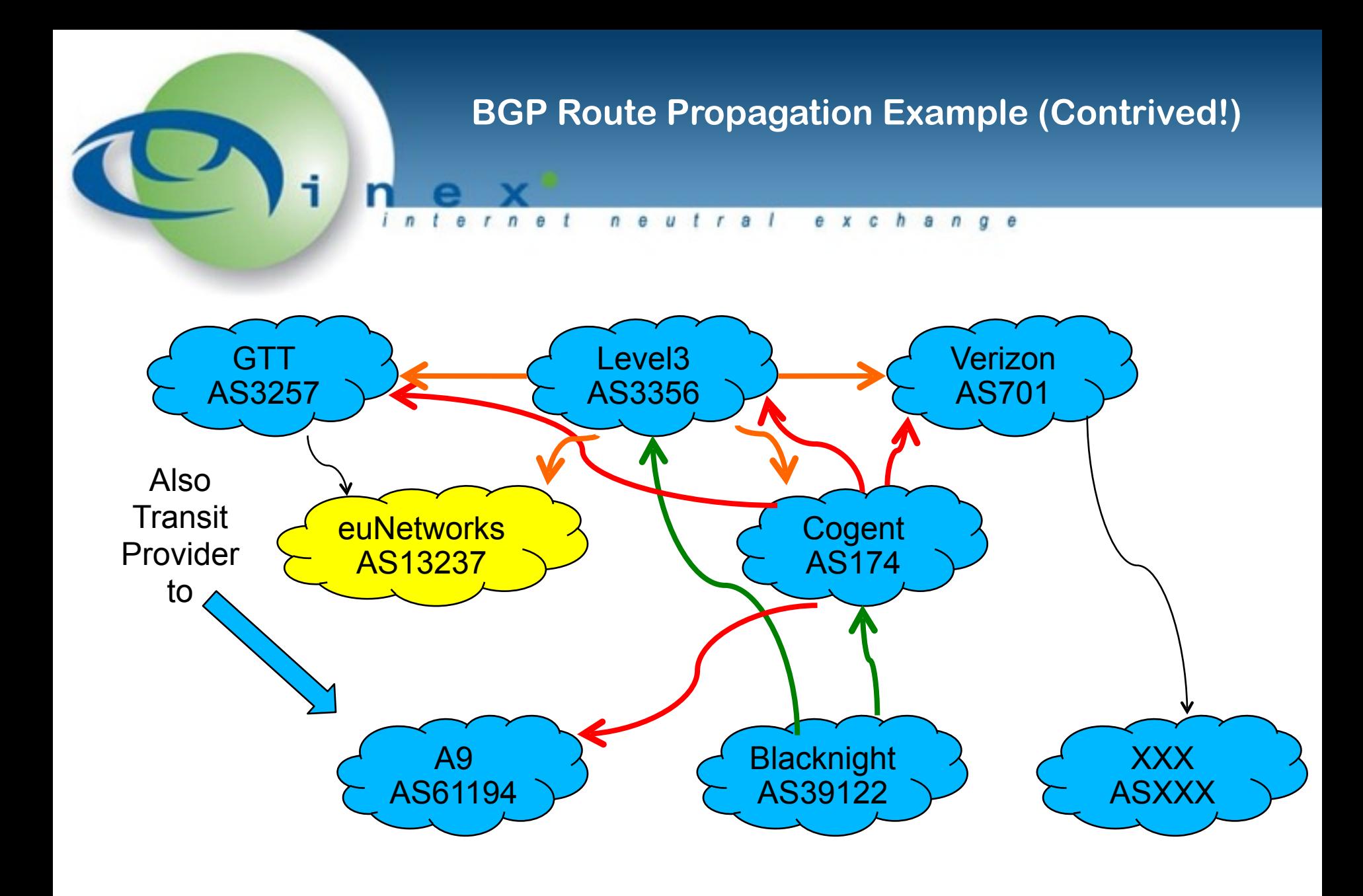

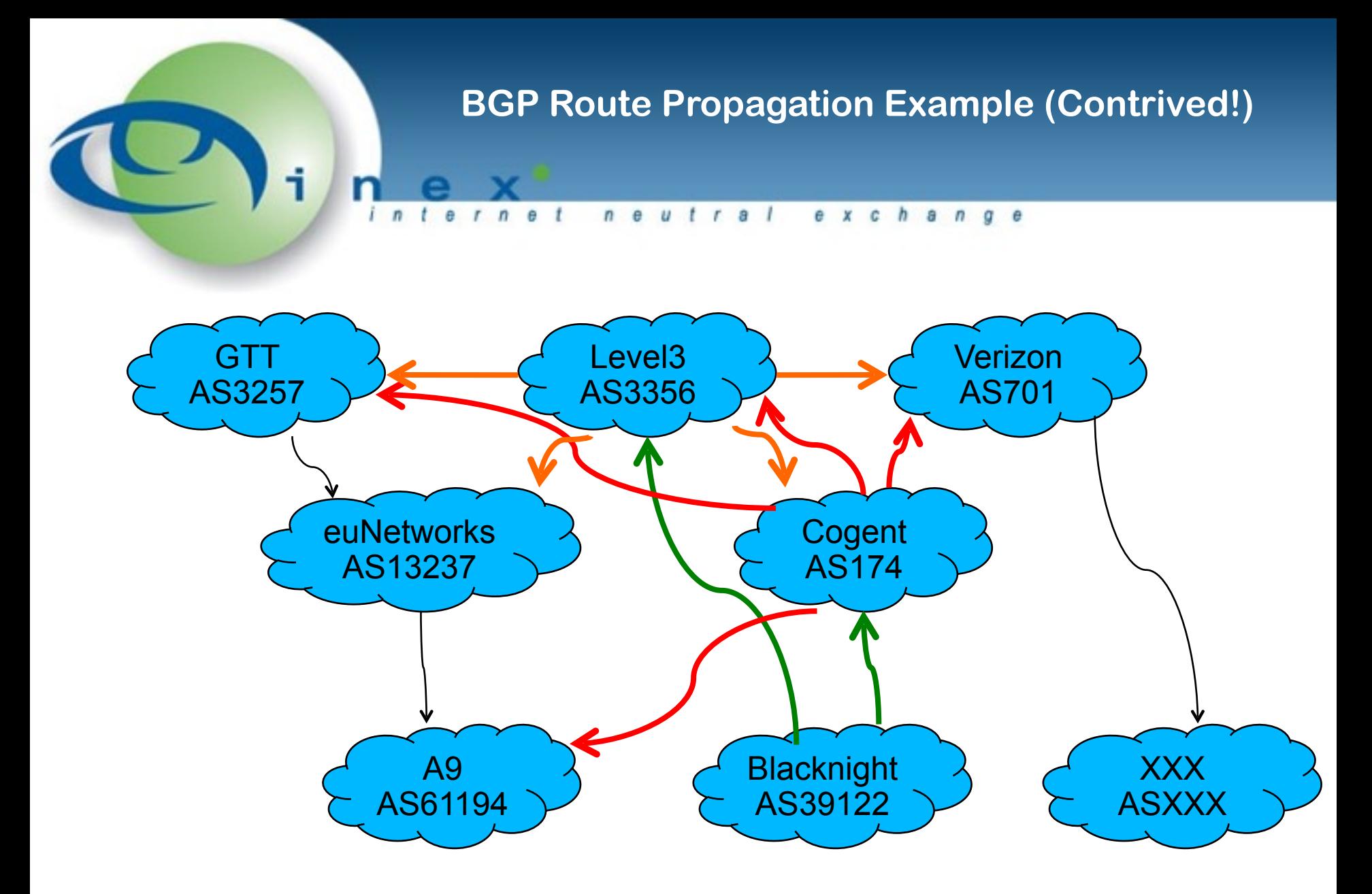

![](_page_12_Picture_0.jpeg)

![](_page_13_Picture_0.jpeg)

![](_page_14_Picture_0.jpeg)

- Configuring a BGP session step by step Securing a BGP session Route (Best Path) selection algorithm Routing examples Traffic shaping Local preferences **MEDs** 
	- AS path prepending

![](_page_15_Picture_0.jpeg)

iBGP Multihop eBGP IGPs and redistribution Protocol internals Route reflectors **Communities** Examples will be IPv4 only Examples will be Cisco IOS

![](_page_16_Picture_0.jpeg)

Layer 2 connectivity between routers

- Layer 3 subnet for communication
	- E.g. 193.242.111.0/25
	- Typically a /30 for single router IPT
	- Or /29 for "full mesh" peering with two routers each
- Routes to advertise
- AS number

![](_page_16_Picture_8.jpeg)

![](_page_17_Picture_0.jpeg)

**Security** 

- Inbound prefix filters
- Outbound prefix filters
- AS path filters (CPU hog)
- MD5 shared secret
- Maximum prefixes
- Next hop verification

![](_page_17_Picture_8.jpeg)

![](_page_18_Picture_0.jpeg)

**interface GigabitEthernet0/0** description Link to INEX Peering LAN 1  **ip address 193.242.111.X 255.255.255.128 no ip redirects no ip proxy-arp**  duplex full  **speed 1000 ipv6 address 2001:7F8:18::X/64 ipv6 enable ipv6 nd ra suppress no ipv6 redirects**

![](_page_19_Picture_0.jpeg)

Our ASN is: 65550 We want to advertise: 192.0.2.0/24 203.0.113.0/24 We need a *null* route and loopback:

**ip route 192.0.2.0 255.255.255.0 Null0 254 ip route 203.0.113.0 255.255.255.0 Null0 254**

**interface Loopback0 description Loopback address for router handles ip address 192.0.2.0 255.255.255.255** 

![](_page_20_Picture_0.jpeg)

```
router	bgp	65550
  		bgp	router-id	192.0.2.0
  		no	bgp	enforce-first-as
  		bgp	maxas-limit	50
  		no	bgp	default	ipv4-unicast
```

```
		address-family	ipv4
  				distance	bgp	200	200	200
  				network	192.0.2.0	mask	255.255.255.0
  				network	203.0.113.0	mask	255.255.255.0
		exit-address-family
```
![](_page_20_Picture_3.jpeg)

![](_page_21_Picture_0.jpeg)

**router bgp 65550**

 **neighbor 193.242.111.126 remote-as 2128 neighbor 193.242.111.126 description INEX Route Collector** *neighbor 193.242.111.126 password soopersecret*

 **address-family ipv4 neighbor 193.242.111.126 activate exit-address-family** 

![](_page_22_Picture_0.jpeg)

**router bgp 65550**

 **neighbor 193.242.111.8 remote-as 43760 neighbor 193.242.111.8 description INEX Route Server 1** *neighbor 193.242.111.8 password soopersecret*

```
		address-family	ipv4
  				neighbor	193.242.111.8	activate
		exit-address-family
```
![](_page_22_Picture_4.jpeg)

![](_page_23_Picture_0.jpeg)

# show bhp ipv4 unicast summary

![](_page_23_Picture_42.jpeg)

![](_page_23_Picture_3.jpeg)

![](_page_24_Picture_0.jpeg)

**ip prefix-list pl-bgp-in description Routes we filter from BGP** neighbors **ip prefix-list pl-bgp-in seq 10 deny 192.0.2.0/24 le 32 ip prefix-list pl-bgp-in seq 20 deny 203.0.113.0/24 le 32 ip prefix-list pl-bgp-in seq 30 deny 10.0.0.0/8 le 32** ip prefix-list pl-bgp-in seq 40 deny 192.168.0.0/16 le 32 **ip prefix-list pl-bgp-in seq 50 deny 172.16.0.0/12 le 32 ip prefix-list pl-bgp-in seq 60 deny 127.0.0.0/8 le 32 …**

ip prefix-list pl-bgp-in seq 900 deny 0.0.0.0/0 **ip prefix-list pl-bgp-in seq 999 permit 0.0.0.0/0 le 32** 

![](_page_25_Picture_0.jpeg)

ip prefix-list pl-bgp-out description Routes we advertise over **BGP** ip prefix-list pl-bgp-out seq 10 permit 192.0.2.0/24 le 32

**ip prefix-list pl-bgp-out seq 20 permit 203.0.113.0/24 le 32** 

ip prefix-list pl-bgp-out seq 30 deny 0.0.0.0/0 le 32

![](_page_25_Picture_4.jpeg)

![](_page_26_Picture_0.jpeg)

**router bgp 65550**

 **address-family ipv4**

neighbor 193.242.111.8 prefix-list pl-bgp-in in neighbor 193.242.111.8 prefix-list pl-bgp-out out

neighbor 193.242.111.126 prefix-list pl-bgp-in in neighbor 193.242.111.126 prefix-list pl-bgp-out out

 **exit-address-family**

![](_page_27_Picture_0.jpeg)

Sets the maximum number of prefixes accepted in a BGP session Simple tool but prevents many problems - particularly DFZ leeks

## **router bgp 65550 address-family ipv4 neighbor 193.242.111.8 maximum-prefix 20000 restart 5** neighbor 193.242.111.126 maximum-prefix 20 restart 5 **exit-address-family**

INEX recommends 200 as a sane default for INEX peers IXP Manager will show if more is required

![](_page_28_Picture_0.jpeg)

### **router bgp 65550**

```
		neighbor	pg-inex1	peer-group
```

```
		neighbor	pg-inex1	description	INEX	LAN1	peer	template
```

```
		neighbor	pg-inex1	timers	10	30
```

```
		neighbor	pg-inex2	peer-group
```

```
		neighbor	pg-inex2	description	INEX	LAN2	peer	template
```
●

```
		address-family	ipv4	
  neighbor pg-inex1 maximum-prefix 200 restart 5
  neighbor pg-inex1 prefix-list pl-bgp-in in
  neighbor pg-inex1 prefix-list pl-bgp-out out
  neighbor pg-inex1 soft-reconfiguration inbound
		exit-address-family
```

```
Configuring: Using Peer Groups
       alexch
 n e
```
**router bgp 65550**

- **neighbor 193.242.111.8 remote-as 43760**
- **neighbor 193.242.111.8 description INEX Route Server 1**
- **neighbor 193.242.111.8 peer-group pg-inex1**
- **neighbor 193.242.111.9 remote-as 43760**
- **neighbor 193.242.111.9 description INEX Route Server 2**
- neighbor 193.242.111.9 peer-group pg-inex1
- **address-family ipv4**
	- neighbor 193.242.111.8 maximum-prefix 20000 restart 5
	- **neighbor 193.242.111.8 activate**
	- neighbor 193.242.111.9 maximum-prefix 20000 restart 5
	- neighbor 193.242.111.9 activate
- **exit-address-family**

![](_page_30_Picture_0.jpeg)

- More than syntactic sugar update processing more efficient Keeps your configuration clean and consistent
- Ensures you won't forget prefix-lists, etc
- Create peer-groups for IXPs, IPT providers and customers
- Also allows ease of maintenance:

**router bgp 65550 neighbor pg-inex1 shutdown**

![](_page_30_Picture_6.jpeg)

![](_page_31_Picture_0.jpeg)

- Prefer the path with the highest WEIGHT (Cisco only)
- Prefer the path with the highest LOCAL\_PREF (def: 100)
- Prefer the path that was locally originated via an IGP
- Prefer the path with the shortest AS\_PATH
- Prefer the path with the lowest origin type
- Prefer the path with the lowest MED
- Prefer eBGP over iBGP
- Prefer the oldest path
- Prefer the path from the router with lower router-id
- Prefer the path that comes from the lowest neighbor address

*(some other steps omitted)*

![](_page_32_Picture_0.jpeg)

- Prefer the path with the highest WEIGHT (Cisco only) **Prefer the path with the highest LOCAL\_PREF**
- Prefer the path that was locally originated via an IGP
- **Prefer the path with the shortest AS\_PATH**
- Prefer the path with the lowest origin type
- **Prefer the path with the lowest MED**
- Prefer eBGP over iBGP
- Prefer the oldest path
- Prefer the path from the router with lower router-id
- Prefer the path that comes from the lowest neighbor address

### **Typical default decision. What you can effect.**

![](_page_33_Picture_0.jpeg)

Origin IGP, localpref 100, valid, external

#### **1213 61194**

 **193.242.111.74 from 193.242.111.16 (193.1.238.129)**

Origin IGP, localpref 50, valid, external

#### **61194**

 **193.242.111.74 from 193.242.111.8 (193.242.111.8)**

**Origin IGP, localpref 100, valid, external, best 61194**

 **193.242.111.74 from 193.242.111.126 (193.242.111.227)** Origin IGP, metric 0, localpref 100, valid, internal

![](_page_34_Picture_0.jpeg)

Using local pref to force a preferred route via a peer Ensure all routes learnt from INEX LAN2 go via LAN2

route-map rm-prefer-inex2-out set local-preference 300

```
router	bgp	65550
  address-family ipv4
    neighbor pg-inex2 route-map rm-prefer-inex2-out in
  		exit-address-family
```
![](_page_35_Picture_0.jpeg)

Using MEDs to influence inbound routing

- Influence routes sent via INEX LAN2 to prefer LAN2
- Remember the lower MED wins!

route-map rm-deprefer-inex1-in set metric 200

route-map rm-prefer-inex2-in set metric 100

![](_page_36_Picture_0.jpeg)

```
router	bgp	65550
 address-family ipv4
    neighbor pg-inex1 route-map rm-deprefer-inex1 out
    neighbor pg-inex2 route-map rm-prefer-inex2 out
 		exit-address-family
```
![](_page_36_Picture_2.jpeg)

![](_page_37_Picture_0.jpeg)

Using AS Path prepending to *devalue* an IPT provider

route-map rm-add-two-hops description Increase AS path length by 2 hops set as-path prepend 65550 65550

```
router	bgp	65550
  address-family ipv4
    neighbor 1.2.3.4 route-map rm-add-two-hops out
  		exit-address-family
```
![](_page_38_Picture_0.jpeg)

# **Enough BGP!**

**-** 

# **General Security**

![](_page_38_Picture_3.jpeg)

**BCP38 – Defeating DOS Attacks via IP Source Address Spoofing**

e x c h

![](_page_39_Picture_2.jpeg)

## **All traffic originating from your network should have a source address within your network.**

I.e. block spoofed addresses.

In large service provider networks, typically done via uRPF ip verify unicast source reachable-via  $\{rx | any\}$ 

![](_page_40_Picture_0.jpeg)

**ip access-list extended world-out remark Drop spoofed traffic leaving the network permit ip 192.0.2.0 0.0.0.255 any permit ip 203.0.113.0 0.0.0.255 any** # allow peer IP ranges for BGP and ICMP deny ip any any log

**interface GigabitEthernet0/0 ip** access-group world-out out **Poor Man's uRPF at the Network Edge Protecting Against Inbound Spoofing**

al exch

**ip access-list extended world-in**

 **remark Drop spoofed traffic entering the network deny ip 192.0.2.0 0.0.0.255 any log-input deny ip 203.0.113.0 0.0.0.255 any log-input permit ip any 192.0.2.0 0.0.0.255 permit ip any 203.0.113.0 0.0.0.255** # allow peer IP ranges for BGP and ICMP deny ip any any log-input

**interface GigabitEthernet0/0 ip** access-group world-in in

![](_page_42_Picture_0.jpeg)

# **RIPE Objects**

![](_page_43_Picture_0.jpeg)

RIPE will have assigned you an ASN object:

![](_page_43_Picture_37.jpeg)

![](_page_43_Picture_3.jpeg)

 $\dots$ 

![](_page_44_Picture_0.jpeg)

If you plan to offer IPT to your customers, create an AS-SET:

- as-set: AS-BLACKNIGHT
	-
- descr: Blacknight Solutions AS
- members: AS39122 #Blacknight
- members: AS42909 #Community DNS
- members: AS48410 #Protocol
- members: AS49567 #Aptus
- tech-c: BK1905-RIPE
- admin-c: BK1906-RIPE
- mnt-by: MNT-BLACKNIGHT
- source: RIPE # Filtered

**If you want the route servers to accept your prefixes – create route[6]: objects:**

 $r$  a  $l$ 

 $\theta$  $\sqrt{n}$ 

 $\boldsymbol{u}$ 

**w**

e x c h

a  $\sqrt{2}$   $q e$ 

route: 81.17.240.0/20

- descr: IE-BLACKNIGHT-PA
- origin: AS39122
- mnt-by: MNT-BLACKNIGHT
- source: RIPE # Filtered
- route6: 2a01:a8::/32
- descr: IE-BLACKNIGHT-PA-IPV6
- origin: AS39122
- mnt-by: MNT-BLACKNIGHT
- source: RIPE # Filtered

![](_page_45_Picture_11.jpeg)